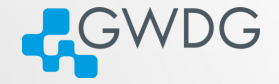

**OD (AD (THIS E) E DAR** 

## Software management with Spack

Trevor Khwam Tabougua

Gesellschaft für wissenschaftliche Datenverarbeitung mbH Göttingen Burckhardtweg 4, 37077 Göttingen

October 16, 2023

# Learning objectives

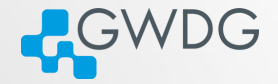

DI (FI) (FI) E DQQ

- Understand the challenges of software installations in HPC.
- Formulate valid spack SPECS
- Install packages on the cluster using  $Spack$ .
- **Manage different software versions.**

## Installing software on a Cluster

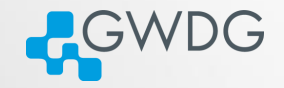

A A B A F A F A F A A A

- **Prepackaged software typically requires administrator (root)** privileges
- admins cannot install all software required by users
- software installation very complex
- different tools may need different versions
- often trade reuse and usability for performance
- Compiling on the target system often yields better performance

# HPC Software is complex

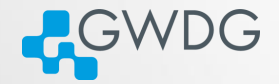

**OD (AD (THIS E) E DAR** 

- coexistence of several builds
- specific versions of compilers, MPI, libraries, dependencies
- often many dependencies

# Openfoam dependency tree

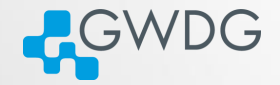

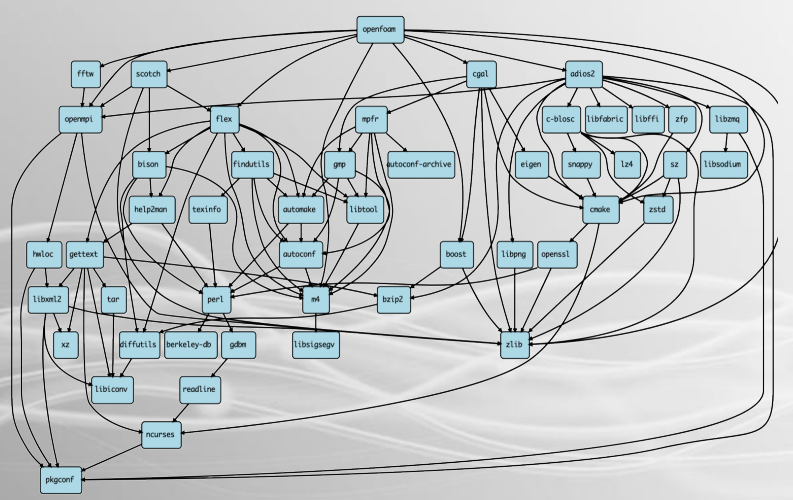

2008년 - 대한민국 제11  $2990$  $\Box$ 

# HPC Software is complex

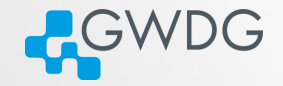

**OD (AD (THIS E) E DAR** 

specific versions of compilers, MPI, libraries, dependencies often many dependencies **n** many compiling options users active on several clusters Solution: Spack

# **Spack**

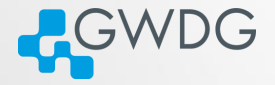

 $\mathbb{E} \left[ \mathbb{E} \left[ \mathbb{E} \left[ \mathbb{E} \left[ \mathbb{E} \right] \right] \right] \right] = \mathbb{E} \left[ \mathbb{E} \left[ \mathbb{E} \left[ \mathbb{E} \left[ \mathbb{E} \left[ \mathbb{E} \right] \right] \right] \right] \right]$ 

 $2990$ 

- manages multiple builds
- takes care of dependency relationships
- drives package-level build systems
- wrapper around built systems (cmake/autotools/make etc.)
- **targeted towards users,** admins and developers

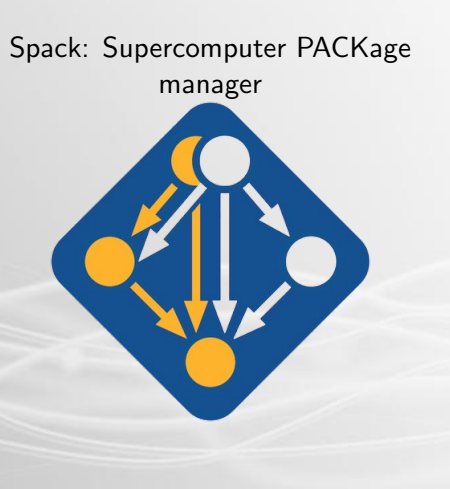

同

# Spack basics

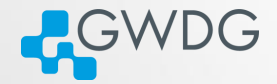

DI (FI) (FI) E DQQ

#### **bunch of python scripts**

- $\blacktriangleright$  98.2% according to github
- **packages are maintained by the developers and the** community
	- ▶ currently 5987 available packages
	- ▶ https://github.com/spack/spack
	- ▶ You can contribute!

# Spack basics

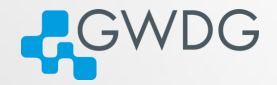

 $\mathbf{r}$ 

 $2QQ$ 

- **Dependency graphs are** translated into a hash
	- unique identifier for each build (if all aspects of a build are identical - same hash)
- Spack uses RPATH and PATH to ensure dependencies are found

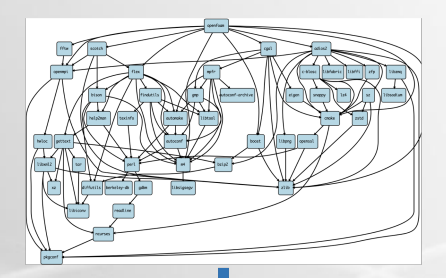

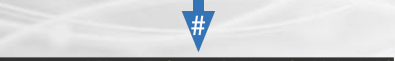

openfoam-k5hyzc7e6meneqldqfquw2nddghqfz52

骨

# Spack on the SCC

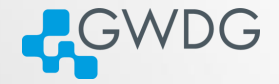

DI (FI) (FI) E DQQ

**n** most of the modules on the cluster are installed using Spack

Spack itself is installed as a module spack-user

- $\blacktriangleright$  easily find installed software
- ▶ reuse packages that is already installed
- ▶ manage your own builds

#### How to use Spack?

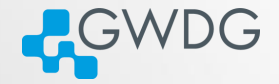

A A B A F A F A F A A A

- Load the spack-user module with module load spack-user
- **Follow the instructions to activate the spack shell support**
- $\blacksquare$  Install supported software spack install SPEC
- Load the installed software spack load SPEC

# SPEC syntax

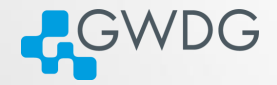

#### SPECS specify the software configuration

- ▶ i.e. constraints YOU set for your installation
- ▶ optional: only specify what you need

\$ spack install mpileaks \$ spack install mpileaks@3.3 \$ spack install mpileaks@3.3 %gcc@4.9.3 \$ spack install mpileaks@3.3 %gcc@4.9.3 +threads \$ spack install mpileaks@3.3 cppflags="-O3 -g3" \$ spack install mpileaks@3.3 target=cascadelake \$ spack install mpileaks@3.3 ^mpich@3.2 %gcc@4.9.3

Unconstrained @ custom version % custom compiler  $+/-/-$  build option Set compiler flags Set CPU architecture ^ dependency information

向

 $PQQ$ 

### Example with nano

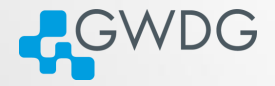

 $AP$   $\rightarrow$   $CP$   $\rightarrow$   $CP$   $\rightarrow$   $QR$ 

awdu102:61 23:24:18 ~ > spack install nano [+] /opt/sw/rev/21.12/haswell/gcc-9.3.0/pkgconf-1.8.0-ktrb7r T+1 /opt/sw/rev/21.12/haswell/gcc-9.3.0/ncurses-6.2-2dykis Installing nano-4.9-hyadazgagq6itbtp4dwnrgis3xpyrxky No binary for nano-4.9-hvadazqaqqoitbtp4dwnrqis3xpyrxky found: installing from source Using cached archive: /usr/users/ttaboug/.spack/0.17.1/cache/ source-cache/archive/0e/0e399729d105cb1a587b4140db5cf1b23215a0886a42b215efa98137164233 a6.tar.xz No patches needed for nano > nano: Executing phase: 'autoreconf' => nano: Executing phase: 'configure' -> nano: Executing phase: 'build' => nano: Executing phase: 'install' nano: Successfully installed nano-4.9-hyadazgagq6itbtp4dwnrgis3xpyrxky Fetch: 0.02s. Build: 49.99s. Total: 50.01s. l /usr/users/ttaboug/.spack/0.17.1/install/haswell/occ-9.3.0/nano-4.9-hyadaz

- spack find -vdl nano
- spack install nano
- spack load nano
- nano –version

## The Most Important Command

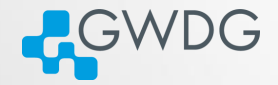

DI (FI) (FI) E DQQ

#### spack help

- overview over all spack commands
- spack help <command>
	- **provides information about usage and available options for all** spack commands
	- usage will help you to get familiar with spack

# Basic Spack Commands

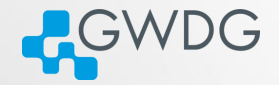

A A - LIE - E DQQ

 $\Box$ 

spack list

 $\blacksquare$  list of all available packages for spack spack find

 $\blacksquare$  list of all already installed packages

spack compilers

list of all installed compilers

spack info

print information about a spack package

### Let's install something!

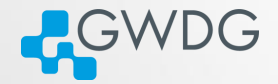

DI (FI) (FI) E DQQ

#### **Follow the Tutorial**

- $\blacktriangleright$  https://pad.gwdg.de/s/F8bHwyObF#
- $\blacktriangleright$  Experiment with the various spack commands!
- ▶ Discuss with your group!
- ▶ Ask us if you've got any question or need assistance!
- **Use our Spack cheat sheet!** 
	- $\blacktriangleright$  https://pad.gwdg.de/s/QH2VaVqch##